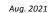

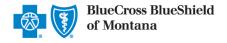

The Availity Fee Schedule tool allows professional providers participating with Blue Cross and Blue Shield of Montana (BCBSMT) to electronically request a range of up to 20 procedure codes and immediately receive the contracted price allowance for the patient services you perform.

Fee Schedules are accessible to existing Availity Administrators and users assigned the <u>Fee Schedule role</u> in Availity. If you are not yet registered, sign up today at <u>Availity</u> At no cost.

Information in this user guide is not applicable to Medicare Advantage. This fee schedules is available in Availity by selecting the Claims & Payments menu, Fee Schedule Listing, and then choose the appropriate Additional Fee Schedule for Medicare. It can also be found via the Resources tab in the BCBSMT-branded Payer Spaces section in Availity.

# 1) Accessing Fee Schedules

- Log into Availity
- Select Claims & Payments from the navigation menu
- Select Fee Schedule Listing
- Then, select Fee Schedules

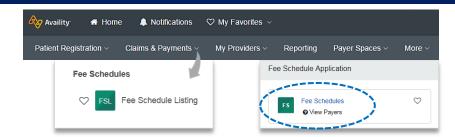

Note: Contact your Availity Administrator if Fee Schedule Listing is not listed in the Claims & Payments menu.

On the Fee Schedules page, select
BCBSMT from the drop-down list

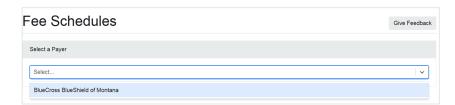

## 2) Enter Provider Information

- Select the Organization
- Select the Tax ID
- Enter the Billing NPI
- Enter Rendering NPI
- Select Network
- Select Place of Service
- Select the Provider

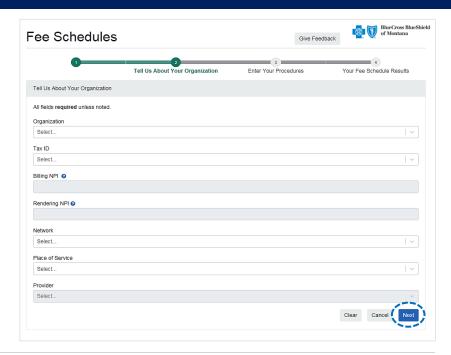

# Procedure Code Entry

### On the Procedure Code step:

- Enter the Procedure Code (up to 20)
- Enter the Modifier (optional)
- Select Submit

**Note:** Pricing is currently unavailable for **Drug** and **Anesthesia** codes.

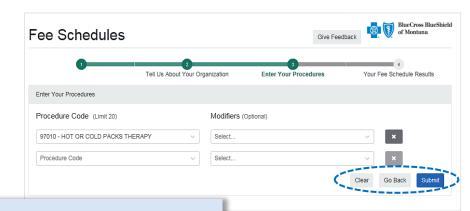

#### Quick Tip:

→ Select Clear to remove procedure code and modifier entries or select the delete icon ( to completely remove the row. Select Go Back to return to the previous step.

# 4) View Fee Schedule Results

- View the fee schedule amount for the procedure code(s) requested in the Amount field
- Select Export to move the fee schedule information to a .csv file and save to a location on your computer

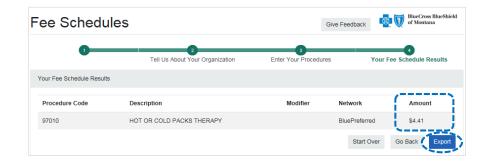

#### Quick Tip:

→ Select Start Over to begin a new search for another fee schedule. Select Go Back to return to the Procedure code step and edit existing codes or add new codes.

## Have questions or need additional education? Email the Provider Education Consultants.

Be sure to include your name, direct contact information & Tax ID or billing NPI.

Availity is a trademark of Availity, LLC, a separate company that operates a health information network to provide electronic information exchange services to medical professionals. Availity provides administrative services to BCBSMT. BCBSMT makes no endorsement, representations or warranties regarding any products or services provided by independent third-party vendors such as Availity. If you have any questions about the products or services provided by such vendors, you should contact the vendor(s) directly.

W you are leaving this website/app ("site"). This new site may be offered by a vendor or an independent third party. The site may also contain non-Medicare related information. In addition, some sites may require you to agree to their terms of use and privacy policy.